# FTP مادختساب 340 Aironet رسج ةيقرت  $\overline{\phantom{a}}$

### المحتويات

[المقدمة](#page-0-0) [المتطلبات الأساسية](#page-0-1) [المتطلبات](#page-0-2) [المكونات المستخدمة](#page-0-3) [الاصطلاحات](#page-0-4) [إجراءات الترقية](#page-0-5) [التعليمات بالتفصيل](#page-1-0) [أسلوب الترقية البديلة](#page-3-0) [التحقق من الصحة](#page-3-1) [استكشاف الأخطاء وإصلاحها](#page-3-2)

### <span id="page-0-0"></span>المقدمة

يوضح هذا المستند كيفية إستخدام FTP لترقية البرامج الثابتة التي يتم تشغيلها على Ethernet Series 340 Cisco .Series Workgroup Bridge 340 و Bridge

## <span id="page-0-1"></span>المتطلبات الأساسية

#### <span id="page-0-2"></span>المتطلبات

ولإجراء الترقية، يلزمك خادم FTP لوضع الصورة التي تقوم بتحميل الصورة عليها.

#### <span id="page-0-3"></span>المكونات المستخدمة

تستند المعلومات الواردة في هذا المستند إلى جسر إيثرنت من السلسلة Series 340 Cisco وجسر مجموعة العمل .Series 340

تم إنشاء المعلومات الواردة في هذا المستند من الأجهزة الموجودة في بيئة معملية خاصة. بدأت جميع الأجهزة المُستخدمة في هذا المستند بتكوين ممسوح (افتراضي). إذا كانت شبكتك مباشرة، فتأكد من فهمك للتأثير المحتمل لأي أمر.

#### <span id="page-0-4"></span>الاصطلاحات

راجع [اصطلاحات تلميحات Cisco التقنية للحصول على مزيد من المعلومات حول اصطلاحات المستندات.](//www.cisco.com/en/US/tech/tk801/tk36/technologies_tech_note09186a0080121ac5.shtml)

## <span id="page-0-5"></span>إجراءات الترقية

هناك ثلاث طرق تستخدم لترقية البرنامج الثابت Bridge 340 Cisco و 340 Bridge Workgroup. هذه الطرق هي:

.1 مودم Xmodem .2 المودم (CRC (الأحادي التحقق الدوري للتكرار FTP .3

الطريقتان الأولان لهما هذه العيوب:

نظرا لأن السرعة عبر مودم Xmodem بطيئة مقارنة باتصال الشبكة بسرعة 10 ميجابت في الثانية عبر منفذ LAN ● أو اتصال بسرعة 11 ميجابت في الثانية عبر منفذ لاسلكي لجسر، فإن الوقت الذي يستغرقه المودم لإكمال ترقية الصورة يكون زائدا.

● تتطلب هذه الطرق الوصول إلى منفذ وحدة التحكم في الجسر. لذلك، لا يمكن للمستخدم إجراء ترقية عن بعد. ولهذه الأسباب، تكون الطريقة الموصى بها عادة لترقية البرنامج الثابت لجسر من السلسلة Series 340 Cisco بواسطة FTP.

<span id="page-1-0"></span>التعليمات بالتفصيل

أتمت هذا to order in steps أنجزت التحسين ب FTP:

- .1 قم بتنزيل صورة البرنامج الثابت المطلوبة من [مركز البرامج اللاسلكية من Cisco.](//tools.cisco.com/support/downloads/go/Redirect.x?mdfid=278875243)
- 2. قم بتشغيل الملف التنفيذي (على سبيل المثال، BR340v8652.exe) لإلغاء ضغط الصورة الموجودة في الملف.
- 3. انسخ الصورة غير المضغوطة (**2.450\_865±BR340V865** في هذا المثال) في دليل خادم FTP. يمكنك إسترداد هذه الصورة لاحقا في هذا الإجراء. على سبيل المثال، أستخدم دليل المستخدم الخاص بك، عادة .UNIX دليل في home/username/
- 4. قم بإجراء اتصال برنامج Telnet بعنوان IP الخاص بجسر Cisco Aironet 340 الذي ترغب في ترقيته. تأكد من توفر اتصال IP بخادم FTP الذي وضعت عليه الصورة. أتمت هذا steps in order to فحصت التوصيل:انتقل إلى القائمة الرئيسية.أختر 5 - التشخيصات.أختر 1 - الشبكة.أختر 3 - إختبار الاتصال.دخلت العنوان من ك FTP نادل.
	- 5. اضغط على المفتاح= للعودة إلى القائمة الرئيسية.اختر 5 **التشخيصات**.اختر **7 تحميل**.اختر **3 FTP.**يظهر نافذة Telnet، كما هو موضح هنا:شكل 1

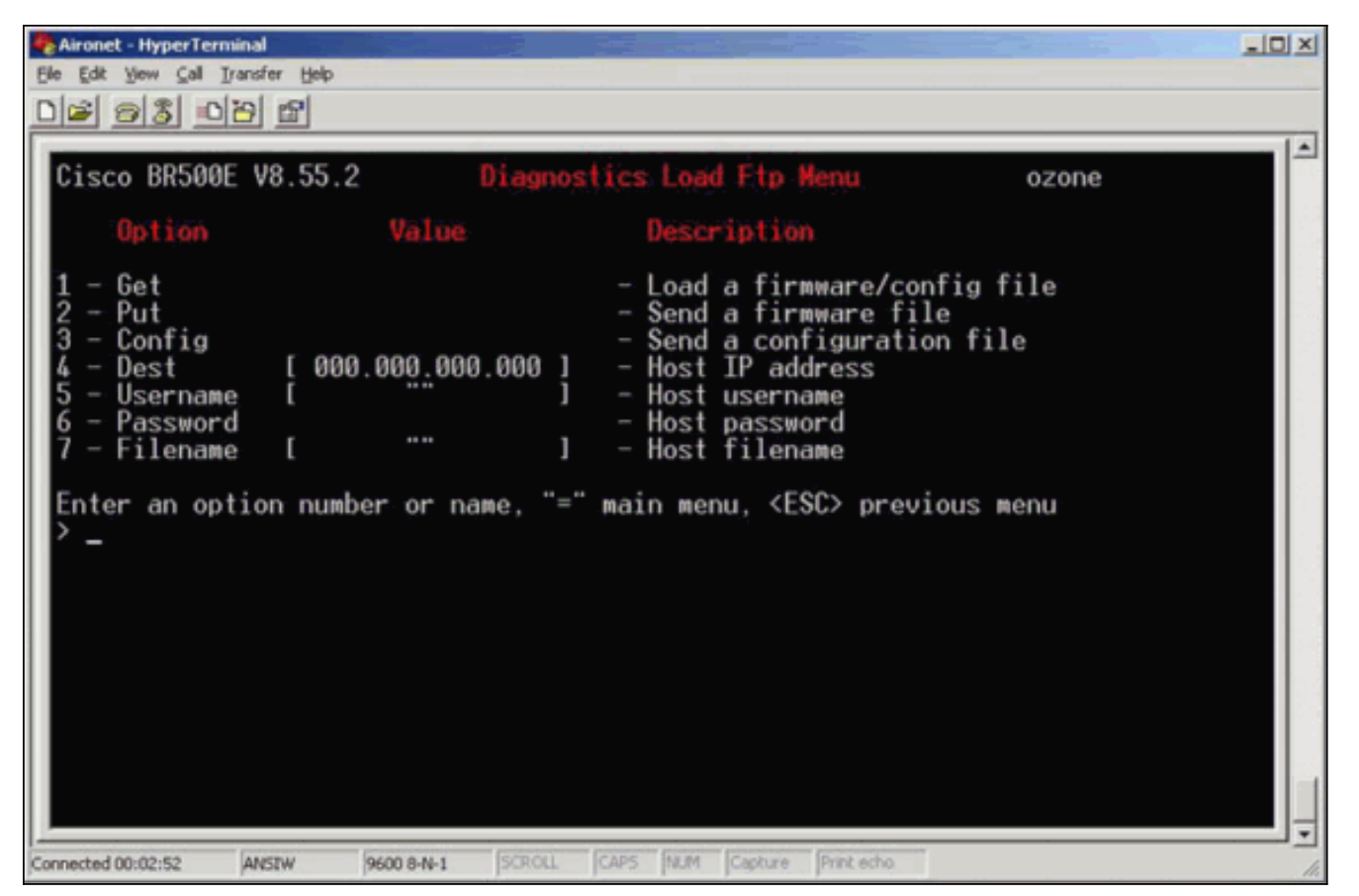

تكوين هذه المعلمات:عنوان IP الخاص بخادم FTPاسم المستخدم الخاص بك على خادم FTPكلمة المرور .6 الخاصة بك على خادم FTP) إذا لزم الأمر)اسم ملف صورة جديد كما هو مخزن على خادم FTPفي المثال في <u>الشكل 2</u>، تكون المعلمات:عنوان IP الخاص بخادم FTP هو 192.168.1.1**1.**اسم مستخدم FTP هو **مستخدم** testuser.اسم ملف الصورة الجديدة هو 2.450\_865v340BR. هذا هو الملف التنفيذي الموسع الذي قمت بتنزيله.م**لاحظة:** تأكد من إستخدام الحروف الكبيرة والصغيرة الصحيحة في اسم ملف الصورة، لأن بعض خوادم FTP حساسة للحالة.بعد تكوين إعدادات FTP، يظهر هذا نافذة:شكل 2

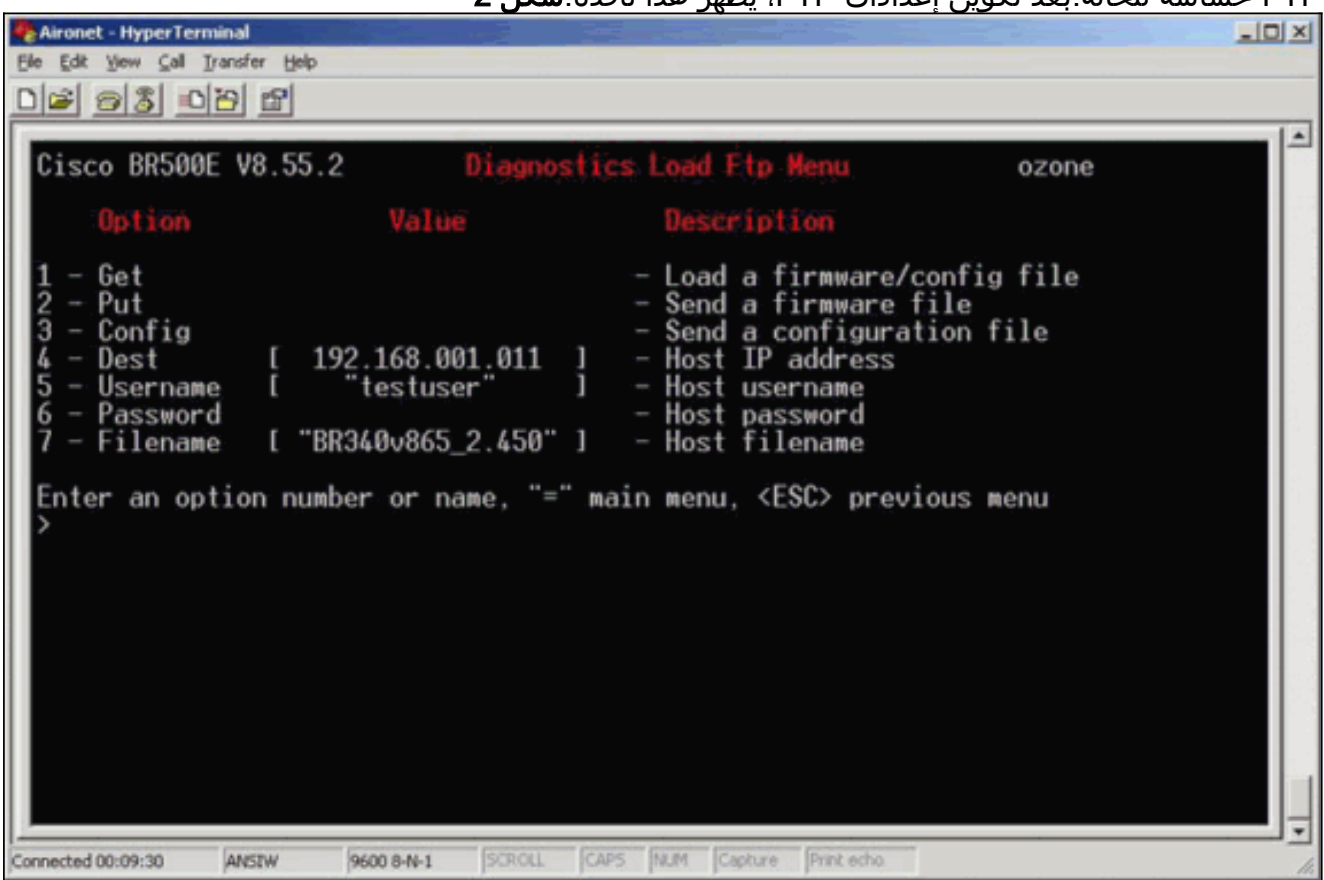

.7 لبدء نقل FTP، أختر خيار 1 - الحصول من القائمة. تتم ترقية الصورة تلقائيا (كما هو موضح في الشكل 3). يتم

إعادة تحميل الوحدة باستخدام الصورة الجديدة والاحتفاظ بالتكوين السابق لها.شكل 3

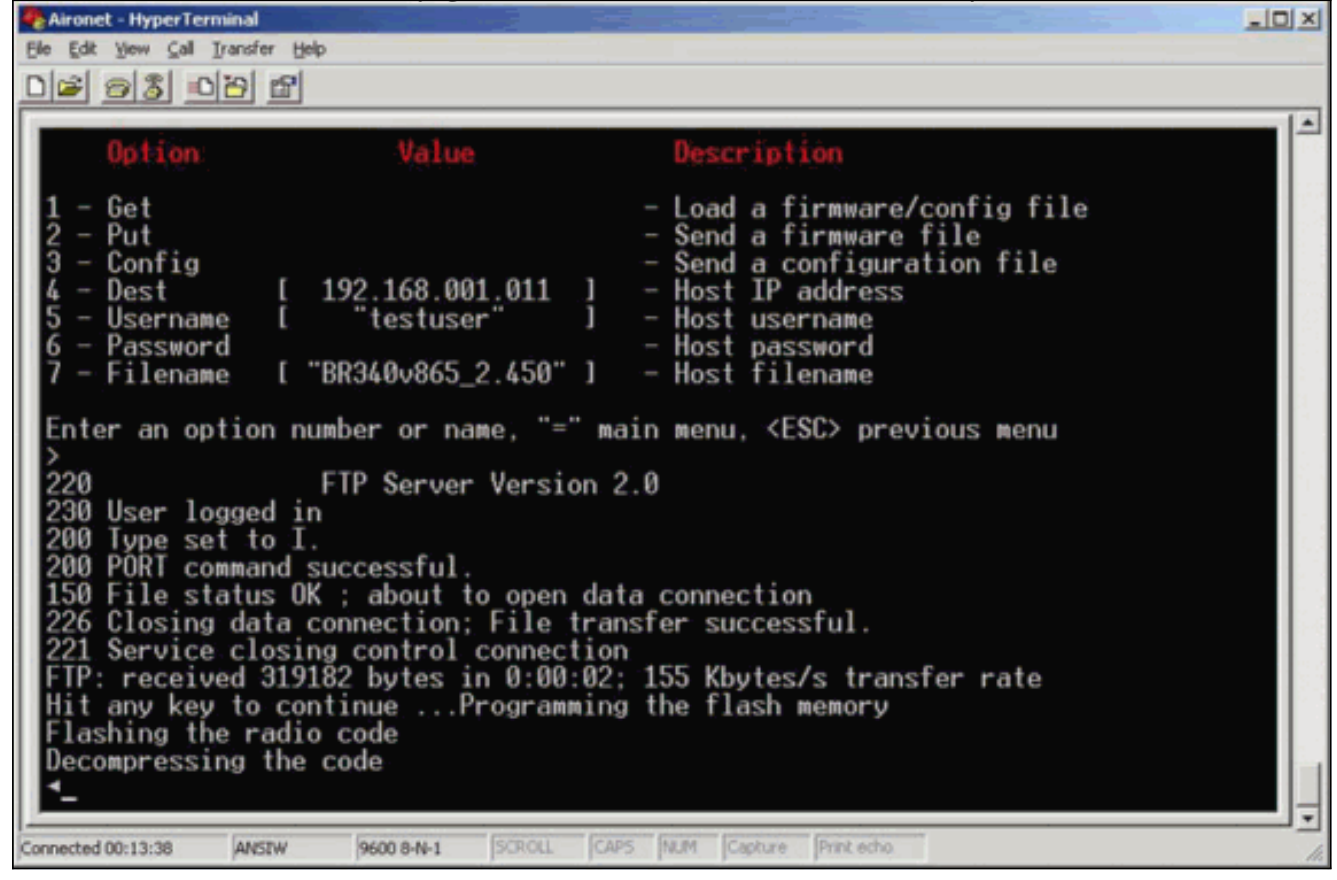

### <span id="page-3-0"></span>أسلوب الترقية البديلة

طريقة ترقية أخرى مماثلة ل Bridge Series 340 Cisco هي توزيع البرنامج من وحدة تشغل إصدار البرنامج بالفعل وتمتلكه بالفعل في ذاكرة Flash الخاصة بها.

ومن أجل تحقيق ذلك، قم بإكمال <u>[التعليمات بالتفصيل](#page-1-0)</u>، مع هذه الاختلافات:

- .1 يجب أن يكون عنوان IP هو عنوان IP الخاص بالجسر البعيد الذي ترغب في تحديثه.
	- .2 يجب إستخدام أي اسم مستخدم (لا تترك الحقل فارغا).
		- .3 يجب أن تستخدم أي اسم ملف (لا تترك الحقل فارغا).
	- .4 بدلا من ال 1 الحصول على الخيار من القائمة، أستخدم خيار 2 وضع.

يومض جسر Series 340 Aironet Cisco البعيد الرمز الجديد ويبدأ في تشغيله على الفور.

### <span id="page-3-1"></span>التحقق من الصحة

لا يوجد حاليًا إجراء للتحقق من صحة هذا التكوين.

# <span id="page-3-2"></span>استكشاف الأخطاء وإصلاحها

لا تتوفر حاليًا معلومات محددة لاستكشاف الأخطاء وإصلاحها لهذا التكوين.

ةمجرتلا هذه لوح

ةي الآلال تاين تان تان تان ان الماساب دنت الأمانية عام الثانية التالية تم ملابات أولان أعيمته من معت $\cup$  معدد عامل من من ميدة تاريما $\cup$ والم ميدين في عيمرية أن على مي امك ققيقا الأفال المعان المعالم في الأقال في الأفاق التي توكير المالم الما Cisco يلخت .فرتحم مجرتم اهمدقي يتلا ةيفارتحالا ةمجرتلا عم لاحلا وه ىل| اًمئاد عوجرلاب يصوُتو تامجرتلl مذه ققد نع امتيلوئسم Systems ارامستناه انالانهاني إنهاني للسابلة طربة متوقيا.